# **Kuvailuprosessi**

# <span id="page-0-0"></span>**Kuvailuprosessi**

Aineiston kuvailuprosessi on eri kirjastojärjestelmissä erilainen. Alla kuvailuprosessin kulku on kuvattu kaaviona Aleph-, Alma- ja Aurora-järjestelmissä sekä Koha-TäTi-kuvailussa.

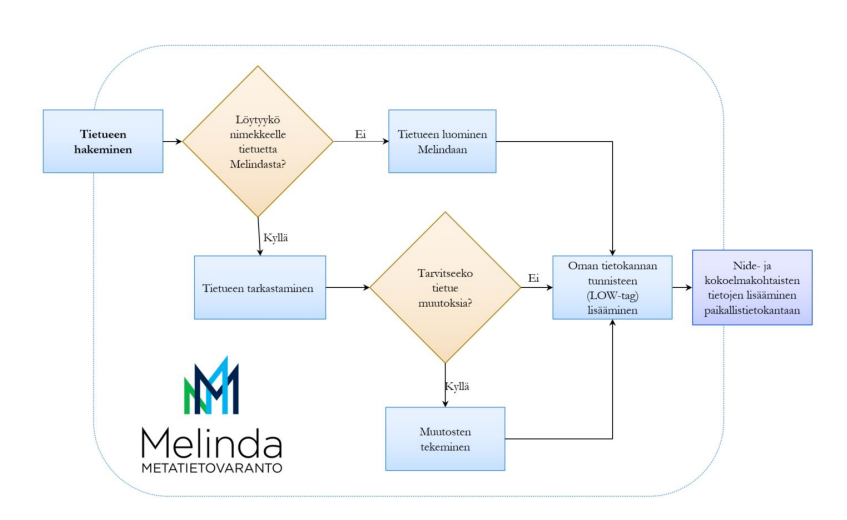

# (Klikkaamalla kuvaa saat sen suuremmaksi.)

[Alman Melinda-prosessi](https://wiki.helsinki.fi/xwiki/bin/view/lumikko/Suomen%20Alma-kirjastot/Lumikko-Alma%20kuvailu%20%28Copy%29/Melinda-integraatio%20%28Copy%29/)

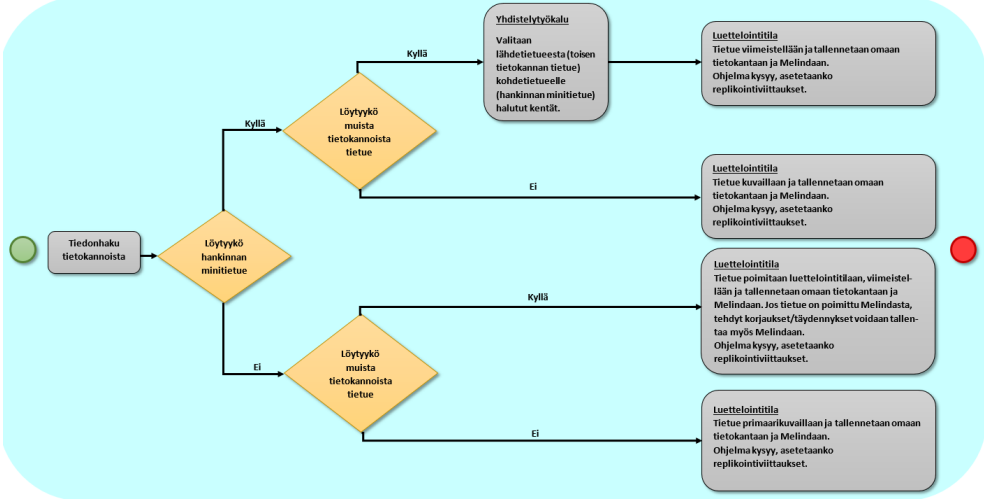

(Klikkaamalla kuvaa saat sen suuremmaksi.)

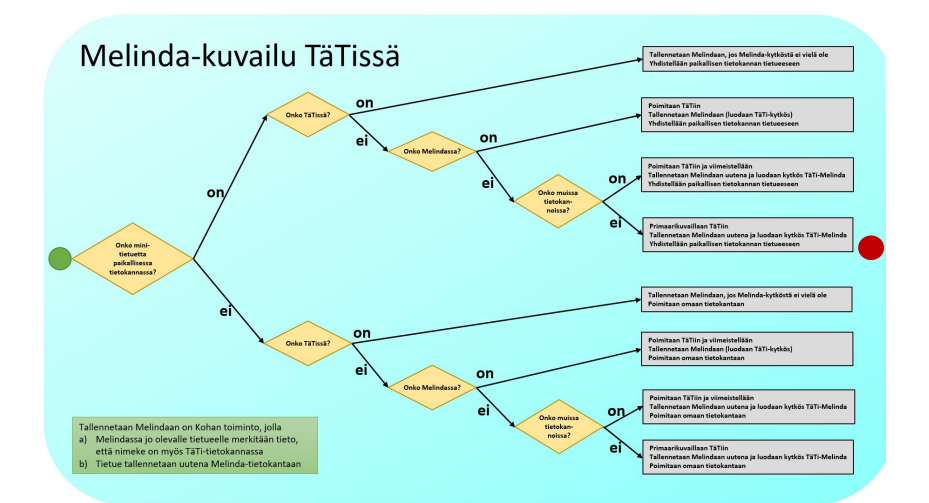

(Klikkaamalla kuvaa saat sen suuremmaksi.)

## **Kuvailuprosessi**

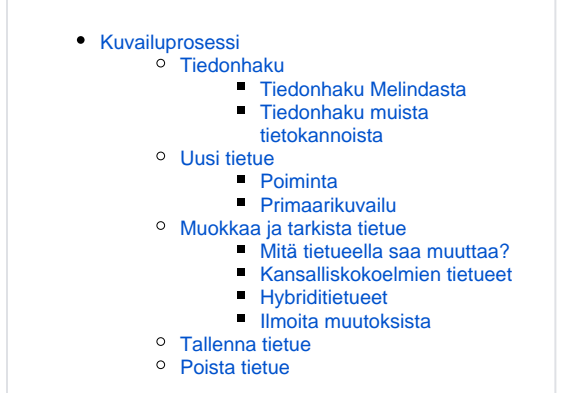

# <span id="page-2-0"></span>**Tiedonhaku**

Aloita kuvailutyö tutkimalla, onko jo joku ehtinyt kuvailla julkaisun Melindaan tai johonkin muuhun tietokantaan, josta voisit sen poimia omaan käyttöösi.

# <span id="page-2-1"></span>**Tiedonhaku Melindasta**

Aloita kuvailu tiedonhaulla Melindasta.

- Kokeile hakua eri hakuelementillä: ISBN- tai muu standarditunnus, tekijä, nimeke.
	- Onko julkaisulle jo olemassa tietuetta, jonka voit poimia?
	- Tai voitko hyödyntää julkaisun vanhempien painosten tietueita kuvailun pohjana?

Tarvittavat toimenpiteet riippuvat hakutuloksesta:

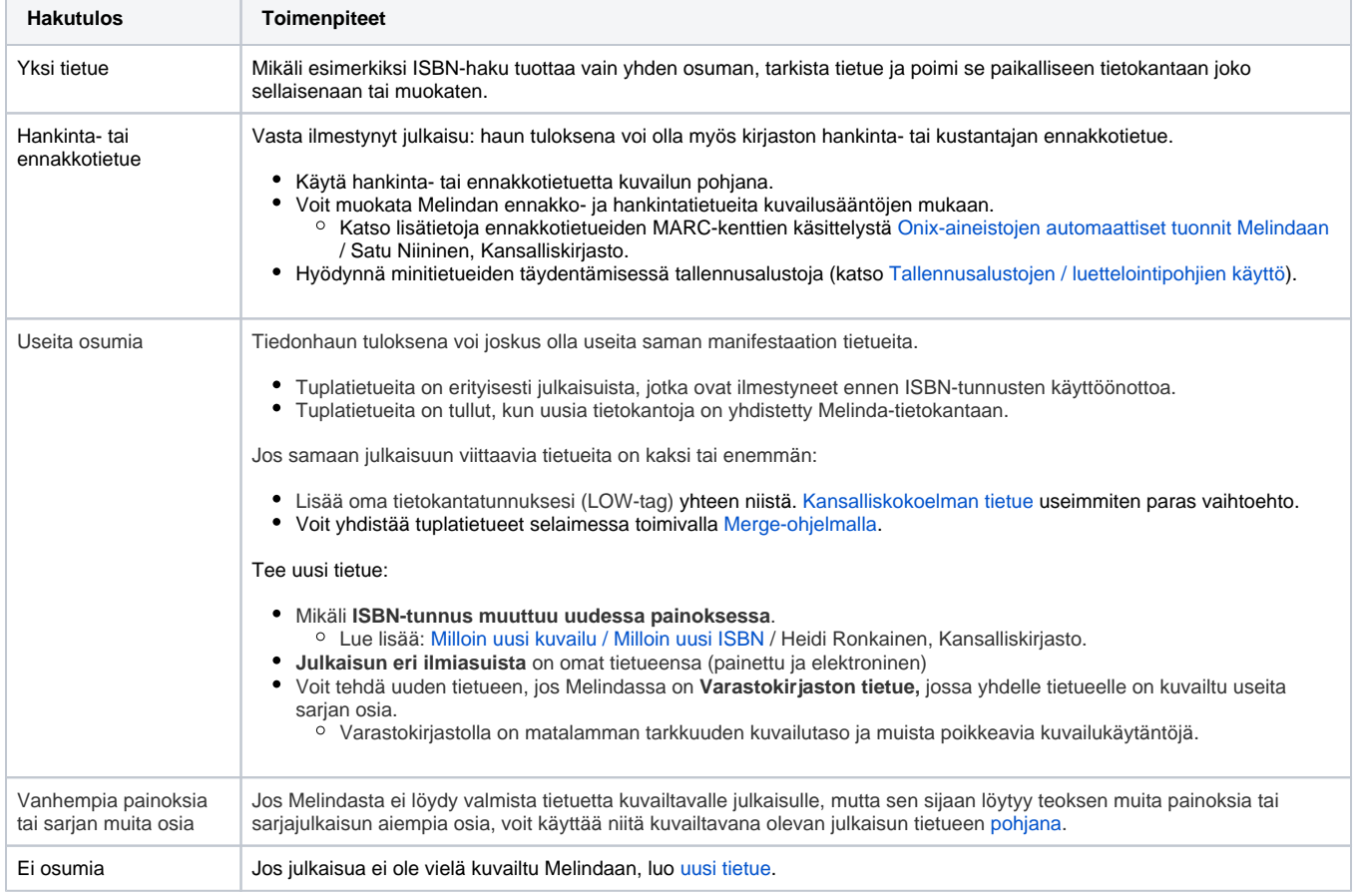

# <span id="page-2-2"></span>**Tiedonhaku muista tietokannoista**

Jos luetteloitavalle julkaisulle ei löydy tietuetta Melindasta, etsi myös muista tietokannoista.

Poimi tietueita BookWhere-ohjelmalla tai suoraan Alephilla.

- BookWhere-poiminta onkin yleensä käytännössä suoraa poimintaa vaivattomampaa ja nopeampaa. Lisäksi konversio tarkistaa ja tarvittaessa muuntaa poimittujen tietueiden merkistön.
- [BookWhere](https://wiki.helsinki.fi/xwiki/bin/view/rdasovellusohje/RDA-kuvailu%20MARC%2021%20-formaatilla/Lis%C3%A4ohjeita/BookWhere/)-ohje
- Alephilla ulkomailta poimitut tietueet joudut muokkaamaan käsin suomalaisten luettelointikäytäntöjen mukaisiksi, sillä Alephissa ei ole sisäänrakennettua konversiota.
- Ohje poimittujen tietueiden siirtämiseksi Alephiin: [MARC 21 -tietueiden tuominen Alephiin](https://www.kiwi.fi/display/melinda/MARC+21+-tietueiden+tuominen+Alephiin).
- Alephin etäkantahakuohje Melinda-asiakaswikissä: [Haku Alephissa muista tietokannoista.](https://www.kiwi.fi/display/melinda/Haku+Alephissa+muista+tietokannoista)

[Ulkoiset tietokannat Aurorassa](http://fi.aurorawiki.axiell.com/wiki/index.php/Melinda-toiminnallisuus#Uuden_teoksen_tallennus_Melindaan)

(Aurorawiki, edellyttää kirjautumista)

[Tiedonhaku muista tietokannoista: Koha-TäTi](https://koha-suomi.fi/dokumentaatio/kuvailu/#z3950sru-haulla)

# <span id="page-3-0"></span>Uusi tietue

Voit tehdä uuden tietueen kuvailun kohteena olevalle julkaisulle joko **poimimalla** valmiin tietueen toisesta tietokannasta tai kuvailemalla julkaisun itse eli **primaarikuvailemalla**.

Voit tehdä Melindaan sekä emo- että [osakohdetietueita](https://www.kiwi.fi/x/VoH9Ag).

### <span id="page-3-1"></span>**Poiminta**

Poiminnalla tarkoitetaan tietueen hakemista toisesta tietokannasta omaan tietokantaan. Etenkin ulkomaisista tietokannoista poimittuja tietueita pitää usein muokata ennen tallennusta Melindaan.

Aleph-kirjastojärjestelmä: jos sinulla on Aleph kuvailutyövälineenäsi, voit ensin konvertoida poimitut tietueet RDA-tietueiksi "Bookwhere-RDA" konversiolla ja tuoda konvertoidut tietueet Melindaan.

#### **Poimitun tietueen konvertointi**

Aja ulkomaisista tietokannoista poimitut tietueet konversion läpi ennen tuontia Melindaan, koska käytetty formaatti, sen sovellukset, kuvailusäännöt ja käytetyt merkistöt poikkeavat maittain.

Konvertoi tietueet USEMARCON-ohjelmalla. USEMARCONin yhteydessä voit käyttää graafista USEMARCON GUI -käyttöliittymää.

USEMARCONilla voit ajaa erilaisia konversioita; ne jaetaan konversiopaketteina. Voit muokata USEMARCONn käyttämiä konversiosääntöjä, ohjeet löydät käyttöoppaasta: [User's Manual](https://www.kiwi.fi/download/attachments/51287121/usemarcon.pdf?version=1&modificationDate=1548667719619&api=v2) (PDF).

Melindassa käytössä olevat Kansalliskirjaston tarjoamat konversiot:

- [BookWhere-konversio](https://github.com/NatLibFi/USEMARCON-BOOKWHERE-RDA) (GitHub):
	- Siivoaa ulkomaisista tietokannoista poimittujen tietueiden ylimääräisiä kenttiä, suomentaa funktiokoodeja ja tekee muita suomalaisen kuvailukäytännön mukaisia muunnoksia.
- Kyrilliikkakonversiot
	- Kyrilliikkakonversiot translitteroivat kyrillisillä kirjaimilla tallennetut kentät latinalaisille aakkosille omiin kenttiinsä.
	- $\circ$  Käsitellyt tietueet löytyvät tiedonhaussa sekä kyrillisillä että latinalaisilla kirjaimilla.
	- <sup>o</sup> Itse tallennetuille ja muualta poimituille kyrilliikkatietueille on erilliset konversiot.
	- Poimitut kyrilliikkatietueet ajetaan normaalisti [USEMARCON-konversion](https://github.com/NatLibFi/USEMARCON-kyril2880ma21) läpi.
	- Primaarikuvaillut kyrilliikkatietueet konvertoidaan koneellisesti palvelimella Melindaan kuvailtaessa, joten USEMARCONia tai [konversi](https://github.com/NatLibFi/USEMARCON-kyril2latinma21) [opakettia](https://github.com/NatLibFi/USEMARCON-kyril2latinma21) ei tässä tapauksessa tarvitse käyttää.
- [Ebrary-tietueille](https://github.com/NatLibFi/USEMARCON-ebrary) ja [SFX-lehtien minitietueille](https://github.com/NatLibFi/USEMARCON-ma21ma21sfx) on omat konversionsa Kansalliskirjaston GitHubissa.
- [USEMARCON & USEMARCON GUI](https://www.kiwi.fi/display/Marc21/USEMARCON) -sivulla ovat ohjelmien asennuspaketit sekä ohjeita niiden asennukseen ja käyttöön.

Varmista, että konversiopakettisi on ajan tasalla:

- Konversiopaketteja päivitetään aika ajoin.
- Tiedotamme päivityksistä melinda-cat-sähköpostilistalla.

#### **Poimitun tietueen yhdistäminen Melindan minitietueeseen**

Yhdistä toisesta tietokannasta poimimasi täydellinen tietue Melindassa jo olevaan minitietueeseen, jos sellainen on. Alla eri kuvailuohjelmien ohjeet tietueiden yhdistelyyn.

- Vaihtoehto: poimi täydellinen tietue tuplatietueeksi Melindaan ja yhdistä tietueet [Merge-ohjelmalla](https://www.kiwi.fi/x/oYCcB).
- Avaa molemmat tietueet (esim. hankintatietue ja poimittu täydellinen tietue) Alephissa.
- Kopioi täydellinen tietue leikepöydälle klikkaamalla se aktiiviseksi ja valitsemalla valikoista **Edit text... Copy record** (tai Ctrl+D).
- Klikkaa minitietue aktiiviseksi. Liitä kopioitu tietue sen päälle valitsemalla **Edit text ... Paste Record** (tai Alt+D). Kohdetietueen tunniste (tietue-ID kentässä 001) säilyy, samoin tietokantatunnukset SID- ja LOW-kentissä, varsinainen bibliografinen tieto tulee kopioidusta tietueesta.
- Tallenna muutokset. Jos lähdetietue (esim. BookWherestä) on välillä tallennettu, muista poistaa se Melindasta.

#### [Yhdistäminen Aurorassa](http://fi.aurorawiki.axiell.com/wiki/index.php/Melinda-toiminnallisuus#Teostietojen_p.C3.A4ivitys_Melindan_tietueelle)

(Aurorawiki, edellyttää kirjautumista)

[Yhdistäminen Koha-TäTissä](https://koha-suomi.fi/dokumentaatio/kuvailu/#516-tietueiden-yhdist%C3%A4minen)

#### **Poimittujen tietueiden käsittely**

Alla eri kuvailuohjelmien ohjeet tietueiden käsittelyyn Melindassa.

Kopioi Alephilla etäkannasta haettu tietue **Cataloguing**-valikon **Duplicate Record**-kohdasta (pikanäppäin Ctrl-N). Käsittele tietue kuten normaalisti uusi tietue käsitellään. Poista etäpoiminnassa tulleet SID-kentät tietueesta ennen tallentamista. Alla esimerkkitapaus:

SID ‡‡aZ39 ‡‡b TILDA ‡‡c

Tietue saa Melindan tietuenumeron, kun tallennat sen.

[Käsittely Aurorassa](http://fi.aurorawiki.axiell.com/wiki/index.php/Melinda-toiminnallisuus#Uuden_teoksen_tallennus_Melindaan)

[Käsittely Koha-TäTissä](https://koha-suomi.fi/dokumentaatio/kuvailu/#513-tietueiden-muokkaaminen-peruseditorissa)

#### <span id="page-4-0"></span>**Primaarikuvailu**

Kun luot uuden tietueen, voit käyttää kuvailun pohjana joko vanhaa tietuetta tai [tallennusalusta](https://www.kiwi.fi/display/melinda/Melinda-sanasto#Melinda-sanasto-Tallennusalusta)a. Elementtejä ei tarvitse olla paljon, myöhemmin voi täydentää tietoja. Muista hakutietojen tarkistus, kuvailusäännöt, kuvailun kieli, kuvailutaso sekä sisällönkuvailun periaatteet.

#### **Tallennusalustan käyttäminen**

[Tallennusalustan](https://www.kiwi.fi/display/melinda/Melinda-sanasto#Melinda-sanasto-Tallennusalusta) käyttäminen nopeuttaa kuvailutyötä ja vähentää virheiden mahdollisuutta. Omaan kirjastojärjestelmään voi luoda valmiita tallennusalustoja eri aineistotyypeille.

#### <span id="page-4-1"></span>**Vanhan tietueen kopiointi pohjaksi**

Voit käyttää tietokannasta löytyvää tietuetta uuden tietueen pohjana, jos tietokannassa on jo tietue

- julkaisun **vanhemmalle painokselle**
- moniosaisen teoksen **aiemmalle osalle**
- **samassa sarjassa** ilmestyneelle aiemmalle julkaisulle
- saman tyyppiselle julkaisulle

Siinä tapauksessa toimi näin:

- Avaa pohjana käytettävä tietue näytölle.
- **Kopioi tietue klikkaamalla Alephin palkista Cataloging Duplicate Record** (tai Ctrl+N).
- Karsi kopioidusta tietueesta pois kaikki tunnistekentät, tilastointimerkinnät ja tietokantatunnukset.
- <sup>o</sup> Karsittavia kenttiä ovat esimerkiksi 010, 015, 020, 022, 035, [579](https://marc21.kansalliskirjasto.fi/bib/omat.htm#579) ja SID.
- Muokkaa kopiota tarpeen mukaan, tallenna ja lisää LOW-tag.

#### [Kopiointi Aurorassa](http://fi.aurorawiki.axiell.com/wiki/index.php/Melinda-toiminnallisuus#Uuden_teoksen_tallennus_Melindaan)

(Aurorawiki, edellyttää kirjautumista)

#### [Kopiointi Koha-TäTissä](https://koha-suomi.fi/dokumentaatio/kuvailu/#515-tietueen-kopioiminen)

#### **Hakutiedot**

Tarkista, että hakutiedot ovat oikein, katso [Auktorisoitujen hakumuotojen käyttö.](https://www.kiwi.fi/display/melinda/Kuvaile+tehokkaasti#Kuvailetehokkaasti-Auktorisoitujenhakumuotojenk�ytt�)

#### **Kuvailusäännöt: RDA**

Merkitse osakenttään **040‡a** kirjastosi ISIL-tunnus, osakenttään **040‡b** kuvailun kieli ja osakenttään **040‡e** kuvailusäännöt.

**040 ## ‡a** FI-NL **‡b** fin **‡e** rda

#### **Kuvailukieli**

Kuvailukieli voi olla suomi tai ruotsi, poimituissa tietueissa myös useita kieliä merkitsevä koodi 'mul'.

**Fennica**-kokoelmaan kuuluvien tietueiden **kuvailukieli on aina suomi**, myös ruotsinkielisessä aineistossa, ja Fennica-kuvailija muuttaa kuvailukielen tarvittaessa ruotsista suomeksi.

Kuvailu on joko ruotsinkielinen tai suomenkielinen: jos tietue on ruotsinkielinen (040‡b swe) ja kuvailua rikastetaan, käytetään ruotsinkielisiä termejä. Melindasta löytyy kuitenkin myös monikielisiä kuvailuja ja ne suvaitaan, esimerkiksi huomautuksia voi tietueella olla sekä suomeksi että ruotsiksi. Kuvailun kielestä lisää RDA toolkit -sivustolla luvuissa [0.11.2](http://original.rdatoolkit.org/rdachp0-fi_rda0-702.html) ja [1.4.](http://original.rdatoolkit.org/rdachp1-fi_rda1-524.html)

#### **Kuvailutaso**

Tietueiden [kuvailutaso i](https://www.kiwi.fi/x/DoL9Ag)lmaistaan MARC 21 -formaatissa nimiön merkkipaikalla 17 [\(MARC 21 -formaatti, Nimiö](https://marc21.kansalliskirjasto.fi/bib/000.htm)). Melinda-tietueiden suositeltava kuvailutaso on nk. **kansallinen kuvailutaso:**

nimiön merkkipaikan 17 **(000/17) arvo on 4** = välitaso, jolloin tietueelle on RDA:n **ydinelementit** ja suomalaisten linjausten mukaiset **lisäydinel ementit** lukuun ottamatta kansallisbibliografian ydinelementtejä.

**[Kansallisbibliografian](#page-6-0)** tietueissa kuvailutaso on **täydellinen taso** (#), älä muuta sitä!

Suomalaisten kirjastojen linjaukset (SKL) mainitaan kunkin RDA-kappaleen kohdalla RDA-toolkitissä, katso esimerkiksi RDA-toolkit, Linjaukset kohtaan [2.9.4.3](http://access.rdatoolkit.org/document.php?id=rdachp2&target=rda2-7145#rda2-7145)

Ydin ja lisäydinelementit merkitty [RDA-sovellusohje](https://wiki.helsinki.fi/xwiki/bin/view/rdasovellusohje/RDA-kuvailu%20MARC%2021%20-formaatilla/RDA-sovellusohje/) -oppaaseen kunkin kentän kohdalle, esimerkiksi kenttä 100:

100 - Pääkirjaus - henkilönnimi (ET) **Ydinelementti - Henkilö tai suku, joka on vastuussa teoksen sisällön luomisesta**

#### **Sisällönkuvailu**

- Voit käyttää kaikkia **auktorisoituja asiasanastoja ja luokituksia.**
- Tallenna omat asiasanat eli kontrolloimattomat hakutermit kenttään 653.
- Noudata sisällönkuvailussa [Sisällönkuvailuoppaan](https://wiki.helsinki.fi/xwiki/bin/view/rdasovellusohje/RDA-kuvailu%20MARC%2021%20-formaatilla/Sis%C3%A4ll%C3%B6nkuvailuopas/) ohjeita.
- YSO-termien automaattiset käännökset suomi ruotsi
	- Jos kuvailet aineiston sisältöä suomen- tai ruotsinkielisin YSO-termein, ohjelma päivittää automaattisesti käytetyn termin toiselle kielelle, mikäli osakentässä ‡a käytetty termi vastaa ‡2-osakentässä mainittua sanastoa ja osakentän ‡0 linkkiä.
	- Täydennys toiselle kielelle tehdään yleensä vuorokauden kuluessa
	- Lue lisää [Talonmiehen kirjeestä 28.10.2020](https://www.kiwi.fi/x/bgGYCw), kohta 1. YSO-termien kaksikielistäminen Melindassa

# <span id="page-5-0"></span>Muokkaa ja tarkista tietue

Tarkista, että tietueella ovat:

- kirjastosi käyttämän [kuvailutason](https://www.kiwi.fi/x/DoL9Ag) edellyttämät tiedot
- hakutiedot oikein

[Ilmoita](#page-7-1) merkittävistä muutoksista muille kirjastoille [melinda-cat-listalla.](#page-7-1)

# <span id="page-5-1"></span>**Mitä tietueella saa muuttaa?**

Saat muokata Melindassa olevia tietueita, erityisesti virheiden korjaaminen ja sisällönkuvailun rikastaminen on tärkeää.

Vältä kuitenkin tarpeettomia muutoksia – vaikka tekisit itse jotain toisin, tietue voi silti olla oikein luetteloitu. Jokainen tietueelle tehty muutos käynnistää replikoinnin.

Poista tietoja tietueista silloin, kun kenttien sisältämä tieto on tarpeetonta tai virheellistä. Ongelmatilanteissa kollegoilta saat nopeasti apua sähköpostilistoilla melinda-cat [at] helsinki.fi tai me-luetteloijat [at] helsinki.fi (liittymisohjeet Melinda-wikin [Sähköpostilistat ja palvelupostit](https://www.kiwi.fi/x/qIOyBQ) -sivulla).

Älä poista kenttiä, joihin liittyy muiden tietokantojen tunnuksia: kentät, joiden lopussa ohjauskomentoja osakentissä **‡5** ja **‡9**.

Lisätietoja esimerkiksi Melinda-wikistä sivuilta [Yksittäisen kentän tai kenttäryhmän replikoiminen Melindasta paikalliskantaan](https://www.kiwi.fi/x/MYD9Ag) tai [Replikoinnin](https://www.kiwi.fi/x/iYH9Ag)  [ohjauskomentojen käyttö luetteloinnissa.](https://www.kiwi.fi/x/iYH9Ag)

#### **000–008 – kiinteämittaiset kentät**

Melinda-tietueen kiinteämittaisten kenttien merkitseviä "tyhjä" (#) -arvoja ei tietyissä tapauksissa saa muuttaa.

- Esimerkkejä merkitsevästä tyhjästä arvosta ovat [Kansalliskokoelmien kuvailutaso](#page-6-0) nimiön merkkipaikassa 000/17 ja Fennican merkinnät merkkipaikassa 008/18-21 "ei kuvitusta" tai 008/28 "ei virallisjulkaisu".
- Kun täydennät ennakkotietuetta vastaamaan [Melinda-tasoa](https://www.kiwi.fi/x/DoL9Ag), muuta tasokoodi nimiön merkkipaikalla 17 arvosta 8 arvoon 4 (000/17=4), jos aineisto on käsissäsi. Jos joudut kuvailemaan ilman, että saat aineiston käsiisi, käytä tasokoodia 5 (000/17=5).

#### **040-kenttä**

Ennakkotietue:

#### Muuta **040 ‡a** FI-KV:n tilalle oman organisaatiosi **ISIL-tunnus**

Jos muokkaat tietuetta, niin merkitse kenttään **040‡d** oman kirjastosi ISIL-tunnus:

**040 ## ‡a**FI-E **‡b**fin **‡e** rda **‡d** FI-NL **‡d** FI-Keski

#### **035-kentät**

Tietueella voi olla useita 035-kenttiä, ne kertovat tietueen historiasta:

- **‡a** = tietueiden yhdistelyssä syntyneen uuden tietueen **voimassa oleva ID-tunnus**
	- **‡z** = nykyiseen tietueeseen liitettyjen tietueiden ID-tunnukset
		- **Älä poista ‡z(FI-MELINDA)-kenttiä** Melinda-tietueelta, omaan tietokantaan niitä ei tarvitse ottaa.

#### **500-kentät**

Poista ennakkotietueista kentät, jos täydennät tietueen [Melinda-tasolle](https://www.kiwi.fi/x/DoL9Ag) tai kansalliskokoelmien tasolle:

- **500‡a** ENNAKKOTIETO / KIRJAVÄLITYS
- **500‡a** TARKISTETTU ENNAKKOTIETO / KIRJAVÄLITYS
- **500‡a** Koneellisesti tuotettu tietue.

## **505, 700 tai osakohteet – julkaisun sisältö**

Joissain tietueissa julkaisun sisältö on kerrottu 505- ja/tai 700-kentässä sekä vielä osakohteinakin. Jätä kaikki eri vaihtoehdot Melinda-tietueelle, koska eri kirjastoissa on erilaiset käytännöt merkitä manifestaation sisältö.

#### **590–599-kentät**

- Kentät 590-599 ovat kirjastokohtaisia kenttiä eri tietokannoissa niillä voi olla eri käyttötarkoitus.
- Melinda-kuvailussa näihin kenttiin merkitään oman organisaation tietokantatunnus tai ISIL-tunnus osakenttään **‡5**.
- Älä tallenna Melinda-tietokantaan sellaisia kenttiä, jotka ovat tarpeen vain paikallisesti.

#### **653-kentät ennakkotietueissa**

- Poimi soveltuvat 653-termit auktorisoiduiksi asiasanoiksi 6xx-kenttiin ja poista ylimääräiset 653-kentät.
- 653-kenttissä on keväästä 2021 lähtien osakenttä ‡g ENNAKKOTIETO, josta tunnistat ne helposti

#### **830-kenttä**

Tarkista sarja-aineiston 830-kentässä käytettävä nimen muoto eli yhtenäistetty nimeke (auktorisoitu) koko sarjaa kuvaavan tietueen 245-kentästä.

- Kotimaisen sarja-aineiston nimi tarkistetaan [Kansalliskirjaston hakupalvelu](https://kansalliskirjasto.finna.fi/?lng=fi)sta (Kansallisbibliografia) tai Melindan Fennica-tietueesta.
- Ulkomaiset sarja-aineistot vastaavista kansallisbibliografiatietokannoista, esimerkiksi Kongressin kirjastosta.

Kiinnitä huomiota sarjan nimen kirjoitusasuun, kuten kirjainten kokoon, ja sarjan numerotiedon merkitsemistapaan.

#### **Osakenttä ‡5**

**Älä poista** tietueelta sellaista kenttää, jonka lopussa on osakenttä **‡5**. Omaan tietokantaan kenttää tai osakenttää ‡5 ei tarvitse ottaa.

Osakentässä ‡5 ilmaistaan se organisaatio, johon kyseisen kentän tiedot pätevät:

- Kentässä on tietoa, joka koskee vain sitä kirjastoa tai tietokantaa, jonka tietokantatunniste tai ISIL-on osakentässä ‡5.
- Käytetään esimerkiksi huomautuskentissä.

Kenttä merkitään "omaksi" kirjaamalla osakenttään ‡5 kirjaston **LOW-tag**in **tai ISIL-tunnuksen**.

Kenttä replikoituu ainoastaan siihen tietokantaan, jonka ISIL- tai tietokantatunnus on osakentässä **‡5**

**591 ## ‡d** B1 **‡h** Sosiologia **‡i** 5141 **‡5** ARTO

#### **Osakenttä ‡9 <KEEP> / <DROP>**

**Älä poista** tietueelta sellaista kenttää, jonka lopussa on osakenttä ‡9. Omaan tietokantaan kenttää tai osakenttää ‡9 ei tarvitse ottaa.

Osakenttä **‡9** sisältää replikoinnin ohjauskomennon ja tietokantatunnuksen

#### **084 ## ‡a** 30.16 **‡2** ykl **‡9 FENNI<KEEP>**

**500 ## ‡a** Huomautus **‡9 ALMA<DROP>**

#### **LOW-, SID-, SYS- ja muut [Alephin sisäisessä käytössä olevat kentät](https://www.kiwi.fi/x/qYH9Ag)**

**LOW** = (Local OWner) kertoo omistavan kirjaston tietokantatunnuksen **SID** = kertoo sen, mihin paikalliskannan tietueeseen Melinda-tietue on kytketty **SYS =** Melinda-tietueen ID-tunnus

**LOW ‡a** VASKI **SID ‡c** (ANDL100001)3579298 **‡b** vaski **SYS** 010864899

Kentät poistuvat tietueelta automaattisesti tallennettaessa tietuetta omaan tietokantaan.

# <span id="page-6-0"></span>**Kansalliskokoelmien tietueet**

Kansalliskokoelmiin kuuluvat mm. **Fennica**- ja **Viola**-kokoelmat. Kansallisbibliografia Fennicaa on kuvailtu Melindaan tammikuusta 2014 lähtien ja Violakansallisdiskografian tietueet tuotiin Melinda-tietokantaan vuonna 2019. Kokoelmien tietueet kuvaillaan suoraan Melindaan, josta ne replikoituvat Kansalliskirjaston kokoelmatietokantaan Fikkaan. Melindassa oleva tietue on myös Kansalliskirjaston kokoelmien osalta ensisijainen.

#### **Kansalliskokoelman tietueen tunnistaminen**

Kansalliskirjaston kokoelmien tietueet tunnistat seuraavista piirteistä:

- **000** (Nimiö) **merkkipaikka 17** koodaustasona **tyhjämerkki #**, kansallisbibliografian taso, täydellinen MARC-tietue
- **015** (National Bibliography Number) ISBN-tunnuksettomilla kansallisbibliografiatietueilla on **NBN-tunnus**

**015 ## ‡a** f20112425 **‡q** rengaskirja **‡2** skl

**040‡a / ‡d** (Luetteloiva organisaatio) – osakentässä on uudemmissa tietueissa ISIL-tunnus **FI-NL**

```
040 ## ‡a FI-NL ‡b fin ‡e rda
040 ## ‡a FI-E ‡b fin ‡e rda ‡d FI-NL ‡d FI-Jo
```
- **042‡a** (Autentikointikoodi) osakentässä on uudemmissa tietueissa tunnus
	- **finb** (Fennica-kansallisbibliografia) tai
	- **finbd** (Viola-kansallisdiskografia)

**042 ## ‡a** finb

**080**-kentässä yleensä **FENNI<KEEP>**-merkitty UDK-luokitus

**0801‡a** 894.541 **‡x** -3 **‡2** 1974/fin/fennica **‡9 FENNI<KEEP>**

**LOW-tag**: **FENNI / VIOLA / FIKKA**

#### **Kansalliskokoelman tietueen muokkaaminen**

Kansallisbibliografian tietueet eivät ole muihin tietokantoihin nähden erityisasemassa, vaan nekin ovat yhteisiä.

Fennican tietueita saa tarpeen mukaan korjata ja täydentää. Kuten muissakin tietueissa, tietueen tunnisteita ei kuitenkaan tule muuttaa tai tietoja poistaa, mikäli niissä ei ole selvää virhettä.

Huomaa:

- Älä muuta Fennica-tietueiden ISBN- tai ISSN-tunnistenumeroita. Nämä ovat keskeisiä Kansalliskirjaston antamia elementtejä kansallisbibliografiassa.
	- <sup>o</sup> Jos Fennica-tietueiden tunnistenumeroissa on korjattavaa, ilmoita asiasta [ISBN-](#) tai [ISSN-keskukseen](#) (*isbn-keskus [at] helsinki.fi, issn* -keskus [at] helsinki.fi).
- Älä muuta Melindassa Kansallisbibliografian tietueiden tasokoodia (nimiö 000/17=tyhjämerkki).
- Tasokoodin voi halutessa muuttaa replikointivaiheessa [automaattisesti](https://www.kiwi.fi/display/melinda/plugin_minimize_record) omaan tietokantaan.
- Älä muuta/poista Kansallisbibliografian tai -diskografian ohjauskomentoja. Ne ovat muotoa **‡9 FENNI** / **VIOLA** / **FIKKA <KEEP>** / **<DROP>**. Jos kuvailusääntöihin on tullut muutoksia, saat siirtää **‡9 FENNI** / **VIOLA** / **FIKKA <KEEP>** / **<DROP>** -merkinnät oikean kentän loppuun

Esimerkki: esittäjätiedot ovat aikaisemmin olleet kentässä 500, uusien sääntöjen mukaan ne laitetaan kenttään 511:

**500 \_ \_ ‡a** Lukijat: Risto Mäkelä, Jukka Puotila, Aapo Vilhunen. **‡9** FENNI<KEEP>

**511 0 \_ ‡a** Lukijat: Risto Mäkelä, Jukka Puotila, Aapo Vilhunen. **‡9** FENNI<KEEP>

- Älä muuta/poista organisaatiokohtaisia kenttiä, joissa on osakenttä **‡5 FENNI** / **VIOLA** / **FIKKA.**
- Älä poista **594-kentässä** olevaa merkintää **ENNAKKOTIETO**.
- o Kansallisbibliografia korjaa merkinnän aikanaan osana omia prosessejaan.
- Älä muuta/poista kansalliskokoelmien tietueissa olevia omia **9XX-kenttiä**.
	- Nämä kentät sisältävät poimintakoodeja ja tilastointiin liittyviä tunnisteita sekä vastaavia, vain kansalliskokoelmien käyttämiä, funktioita.

#### **Kansalliskokoelman tietueen kopioiminen pohjaksi**

Jos kopioit Fikka-tietueen oman tietueesi pohjaksi, **poista kaikki Fennicaan tai Violaan viittaavat tunnisteet tietueelta**. Poikkeuksen muodostaa LOW-tag-kenttä, joka ei kopioidu uuteen tietueeseen, vaan putoaa pois tietueelta automaattisesti kopioitaessa.

#### **Fennican RDA-sovellusohje**

Fennican RDA-sovellusohje on [Kumea](https://www.kiwi.fi/x/fwdMAQ)n sivulla, katso kohta Linkkejä.

# <span id="page-7-0"></span>**Hybriditietueet**

Hybriditietueet ovat RDA-konversiossa muokattuja tietueita, joissa on sekä ISBD- että RDA-tietueiden piirteitä. Hybriditietueen tunnistat seuraavista piirteistä:

- 040-kentässä ei ole **‡e**-osakentässä merkintää **rda**.
- Julkaisutiedot ovat **260**-kentissä.
- Kuvailukäytännöt voivat olla ISBD-sääntöjen mukaisia.
- Päähakuelementit voivat poiketa RDA-periaatteista.

Vanhoja konversion läpikäyneitä tietueita ei yleensä tarvitse muuttaa RDA-kuvailusääntöjä noudattaviksi tietueiksi. Kirjoitus- ja muita virheitä voi korjata, poistaa kenttien tuplatoistumia ja muutenkin siivota tietueita muuttamatta kuitenkaan tietuetta RDA-tietueeksi.

Ohjeita hybriditietueiden käsittelyyn: [Hybriditietueiden \(ISBD/RDA\) käsittely.](https://wiki.helsinki.fi/xwiki/bin/view/rdasovellusohje/RDA-kuvailu%20MARC%2021%20-formaatilla/Lis%C3%A4ohjeita/Hybriditietueiden%20%28ISBDRDA%29%20k%C3%A4sittely/)

# <span id="page-7-1"></span>**Ilmoita muutoksista**

Ilmoita tietueelle tekemistäsi **merkittävistä korjauksista** muille kirjastoille melinda-cat-listalla (melinda-cat [at] helsinki.fi) . Merkittävät korjaukset tarkoittavat muutoksia etenkin hakutietoja sisältävissä kentissä:

- luokituskentät
- 100, 110, 111, 130
- $240, 245$
- 700, 710, 711, 730
- 800, 810, 811, 830

Ilmoita myös silloin, **kun lisäät osakohteita** emotietueelle.

#### **Jos muutos koskee useita kirjastoja**

- Ilmoita muille kirjastoille melinda-cat-sähköpostilistalla. Liittymisohjeet sähköpostilistalle ovat Melinda-wikissä sivulla [Sähköpostiosoitteet ja](https://www.kiwi.fi/x/qIOyBQ)  [palvelupostit.](https://www.kiwi.fi/x/qIOyBQ)
- Laita melinda-cat-listalle lähtevän viestin otsikkoon tietueella olevat eri kirjastojen LOW-tagit, jotta julkaisua omistavat kirjastot huomaavat viestin:

Esimerkki viestin Aihe-kentästä: Melinda id 5329070: Nimeke korjattu (Alma, Fenni, Fikka, Oula, Piki, Volte)

#### **Yksittäisiä kirjastoja koskevat viestit**

- Voit lähettää viestit myös vain julkaisua omistaville kirjastoille.
- Yksittäisten kirjastojen yhteystiedot löytyvät Melinda-wikistä sivulta [Sähköpostiosoitteet ja palvelupostit](https://www.kiwi.fi/x/qIOyBQ).

**Väärinyhdistyneet tietueet** ja muut erityistapaukset ilmoitetaan Melinda-postiin (melinda-posti [at] helsinki.fi).

Pienistä korjauksista tietueisiin ei tarvitse ilmoittaa lainkaan, esimerkiksi jos 856-kentän linkki korjataan.

# <span id="page-8-0"></span>Tallenna tietue

Tallenna valmis tietue ensin Melindaan. Kun lisäät tietueelle oman kirjastosi tietokantatunnuksen eli LOW-tagin, tietue replikoituu oman kirjastosi tietokantaan.

Tehdyt muutokset ja täydennykset tallennetaan tietokantaan valinnalla **Cataloging - Save on Server and Local Drive** (Ctrl+L). Tallentaessa Aleph tarkistaa tietueen muodollisen oikeellisuuden. Melinda-asiakaswikin Aleph-osiossa on listattu tarkemmin [tietuetta tallennettaessa tehtävät tarkistukset.](https://www.kiwi.fi/x/nYH9Ag) Lisäksi Aleph vertaa tietuetta Tag table -tiedostoon, jossa on määritelty sallitut ja vaadittavat kentät.

Kaikki Alephin antamat huomautukset tietuetta tallentaessa on käytävä aina tarkasti, jotta voidaan olla varmoja, ettei tietueeseen jää virheitä. Punaisella tekstillä merkityt huomautukset on välttämättä korjattava, jotta tallentaminen onnistuisi, vihreät ovat ohitettavissa. Osa huomautuksista voi olla aiheettomiakin, esimerkiksi samankaltaisuudet tallennettavassa tietueessa ja Melindan indekseissä voivat antaa väärän hälytyksen tuplatietueesta. Useat varoitukset tietueessa ovat kuitenkin merkki siitä, että jotain on vialla.

Tietokantatunnus eli LOW-tag lisätään Alephin valikosta **Edit Actions - View Local Owner - Add**. LOW-tagin lisäämisen jälkeen tietue kopioituu kirjaston määrittelemien replikointisääntöjen mukaisesti paikalliskantaan, jossa siihen voidaan liittää kokoelma- ja nidekohtaiset tietueet.

[Tallentaminen Aurorassa](http://fi.aurorawiki.axiell.com/wiki/index.php/Melinda-toiminnallisuus#Luettelointi)

(Aurorawiki, edellyttää kirjautumista)

[Tallentaminen Koha-TäTissä](https://koha-suomi.fi/dokumentaatio/kuvailu/#tietueen-tallentaminen)

# <span id="page-9-0"></span>Poista tietue

**Metatietovarannossa tietue poistetaan kokonaan ainoastaan silloin, kun se on jollain tapaa virheellinen tai puutteellinen**. Muissa tapauksissa bibliografinen tietue saa aina jäädä Melindaan, vaikka missään kirjastossa ei enää olisi kyseisen julkaisun niteitä.

**Älä poista tuplatietuetta suoraan** vaan tietueet yhdistetään [Merge](https://www.kiwi.fi/x/oYCcB)-ohjelmalla.

Kun poistat julkaisun kirjastosi kokoelmista ja sen tietueen omasta tietokannastasi, riittää, että poistat oman tietokantasi tietokantatunnuksen (LOW-tag) Melinda-tietueesta. Melinda-tietueen viimeisen tietokantatunnuksen poistamiseen ei liity mitään erityistoimenpiteitä.

Kun poistat viimeistä LOW-tagia Melinda-tietueelta, harkitse, kannattaako julkaisu lähettää **Varastokirjastoon**.

- Aikaisemman suosituksen mukaista 500-kentän X-merkintää ei enää tarvitse tehdä Varastokirjastoa varten vaan tietue saa jäädä Melindaan sellaisenaan.
- Joillain kirjastoilla on oikeus lisätä Varastokirjaston LOW-tag tietueelle, kun nide lähetetään Varastokirjastoon.

Jos kerralla poistettavia tietueita on kymmeniä tai satoja, tietokantatunnusten massapoisto voidaan ajaa kirjaston toivomuksesta Kansalliskirjastossa.

- Ota lista oman tietokannan tietueiden bib-id-tunnuksista sekä Melindan puolella 035-kentissä olevista tunnuksista ja lähetä se Melinda-postiin (melinda-posti [at] helsinki.fi)
- Poista aina ensimmäiseksi tietokantasi LOW-tag ja varmista, että se oli tietueen viimeinen.
- Tietue poistuu kokonaan tämän jälkeen valitsemalla valikosta **Edit text - Delete Record from Server** (Ctrl+R).
- Toinen poistamistapa on lisätä [STA ‡aDELETED](https://www.kiwi.fi/pages/viewpage.action?pageId=50168219) -komentokenttä ja tallentaa tietue. Tietue poistuu Melindasta ja kaikista hakuindekseistä, mutta se on tarvittaessa palautettavissa kunhan sen tietuenumero tunnetaan.

**Huom!** Delete-valikon kautta voi poistaa vain tietueen, jossa ei ole enää yhtään LOW-tagia, kun taas STA-kenttää käytettäessä vastaavaa ∧ tarkistusta ei tehdä.

[Tietueen poistaminen Aurorassa](http://fi.aurorawiki.axiell.com/wiki/index.php/Melinda-toiminnallisuus#Muut_toiminnot_Melindan_tietueelle)

(Aurorawiki, edellyttää kirjautumista)

[Tietueen poistaminen Koha-TäTissä](https://koha-suomi.fi/dokumentaatio/kuvailu/#517-tietueiden-poistaminen)